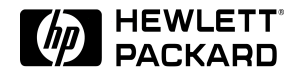

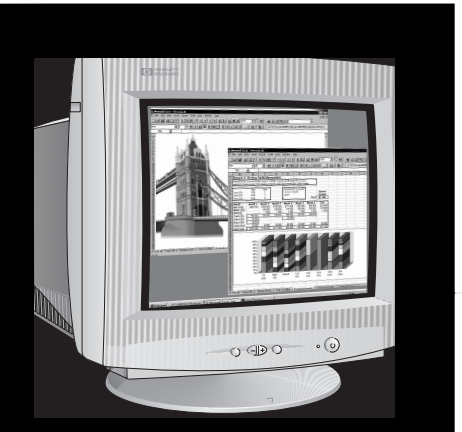

# **HP D2837A HP D2839A**

**17-inch Color Monitors 15.7 inch Viewable Image** User's Guide

**17-Zoll-Farbbildschirme 15.7 Zoll Bildanzeige** Benutzerhandbuch

**Moniteurs couleur 17 pouces Affichage 15,7 pouces** Guide de l'utilisateur

**Pantallas de color de 17 pulgadas 15.7 pulgadas de imagen visualizada** Manual del Usuario *Léase esto primero*

> **Video a colori da 17 pollici 15.7 effettivi per l'immagine** Manuale utente

**Monitor Colorido de 17 polegadas Imagem Visível de 15.7 polegadas** Guia do Usuário

#### **Notice**

The information contained in this document is subject to change without notice.

Hewlett-Packard makes no warranty of any kind with regard to this material, including, but not limited to, the implied warranties of merchantability and fitness for a particular purpose.

Hewlett-Packard shall not be liable for errors contained herein or for incidental or consequential damages in connection with the furnishing, performance, or use of this material.

Hewlett-Packard assumes no responsibility for the use or reliability of its software on equipment that is not furnished by Hewlett-Packard.

This document contains proprietary information that is protected by copyright. All rights are reserved. No part of this document may be photocopied, reproduced, or translated to another language without the prior written consent of Hewlett-Packard Company.

#### **Hinweis**

Inhaltliche Änderungen vorbehalten.

Hewlett-Packard übernimmt keine Garantie welcher Art auch immer für diese Ausrüstung, einschließlich der (doch nicht begrenzt auf die) Qualitätsgarantie und die Garantie bezüglich Eignung für einen bestimmten Zweck.

Hewlett-Packard haftet nicht für in dieser Dokumentation enthaltene Fehler oder für unbeabsichtigte oder indirekte Schäden in Verbindung mit der Lieferung, der Leistung oder der Benutzung der Ausrüstung.

Hewlett-Packard übernimmt keine Haftung fur den Betrieb oder die Zuverlässigkeit seiner Software, wenn diese auf Hardware benutzt wird, die nicht von Hewlett-Packard geliefert wurde.

Dieses Dokument enthalt proprietäre Informationen, die durch das Copyright geschützt sind. Alle Rechte vorbehalten. Dieses Dokument darf ohne vorherige schriftliche Genehmigung der Hewlett-Packard Company weder ganz noch teilweise fotokopiert, reproduziert oder übersetzt werden.

#### **Avertissement**

Les informations contenues dans ce document peuvent être modifiées sans préavis.

Hewlett-Packard ne donne aucune garantie de quelque sorte que ce soit concernant, sans que ce soit limitatif, les garanties implicites de qualité commerciale de ce matériel, ou la bonne adaptation de celui-ci à un usage particulier.

Hewlett-Packard n'est pas responsable des erreurs pouvant apparaître dans ce manuel et n'est pas non plus responsable des dommages directs ou indirects résultant de l'équipement, des performances et de l'utilisation de ce matériel.

Hewlett-Packard ne saurait être tenu pour responsable de l'utilisation et de la fiabilité de son logiciel sur des matériels non fournis par Hewlett-Packard.

Les informations contenues dans ce document sont originales et protégées par copyright. Tous droits réservés. L'acheteur s'interdit en conséquence de les photocopier, de les reproduire ou de les traduire dans toute autre langue, sauf accord préalable et écrit de Hewlett-Packard.

#### **Aviso**

La información contenida en este documento está sujeta a cambios sin previo aviso.

Hewlett-Packard no ofrece ningún tipo de garantía con respecto a este material, incluyendo, pero sin limitarse a, las garantías implícitas de comerciabilidad e idoneidad para un fin determinado.

Hewlett-Packard no asume responsabilidad alguna por los posibles errores contenidos o por los daños casuales o emergentes relacionados con el suministro, funcionamiento o uso de este material.

Hewlett-Packard no asume responsabilidad alguna por el uso o fiabilidad de su software en equipos que no hayan sido fabricados por Hewlett-Packard.

Este documento contiene información patentada, protegida por las leyes del copyright. Reservados todos los derechos. Ninguna parte de este documento puede ser fotocopiada, reproducida o traducida a otro idioma sin la autorización previa y por escrito de Hewlett-Packard Company.

#### **Avviso**

Le informazioni contenute in questo documento sono soggette a cambiamento senza preavviso.

Hewlett-Packard non rilascia garanzie di alcun tipo riguardo a questo materiale, comprese le garanzie implicite di commerciabilità e di idoneità per uno scopo particolare.

Hewlett-Packard non sarà ritenuta responsabile per errori contenuti in questo documento, né per danni accidentali o conseguenti alla fornitura, alle prestazioni o all'uso di questo materiale.

Hewlett-Packard non si assume alcuna responsabilità riguardo all'uso o all'affidabilità del proprio software su apparecchiature di altri produttori.

Questo documento contiene informazioni di proprietà protette da copyright. Tutti i diritti sono riservati. Nessuna parte di questo documento può essere fotocopiata, riprodotta o tradotta in un'altra lingua senza un precedente consenso scritto di Hewlett-Packard Company.

#### **Nota**

As informações contidas neste documento estão sujeitas a alteração sem notificação prévia.

A Hewlett-Packard não oferece nenhum tipo de garantia com relação a este material, incluindo, mas não limitada às, garantias implícitas de comercialização e conveniência para um propósito específico.

A Hewlett-Packard não será responsável por erros aqui contidos ou por danos incidentais ou conseqüenciais relacionados ao fornecimento, desempenho ou utilização deste material.

A Hewlett-Packard não se responsabiliza pelo uso ou confiabilidade se seu software em equipamentos que não sejam fornecidos pela Hewlett-Packard.

Este documento contém informações proprietárias protegidas por direitos autorais. Todos os direitos são reservados. Nenhuma parte deste documento pode ser fotocopiada, reproduzida ou traduzida para outro idioma sem o consentimento prévio por escrito da Hewlett-Packard Company

#### Hewlett-Packard France 38053 Grenoble Cedex 9 France© 1999 Hewlett-Packard Company

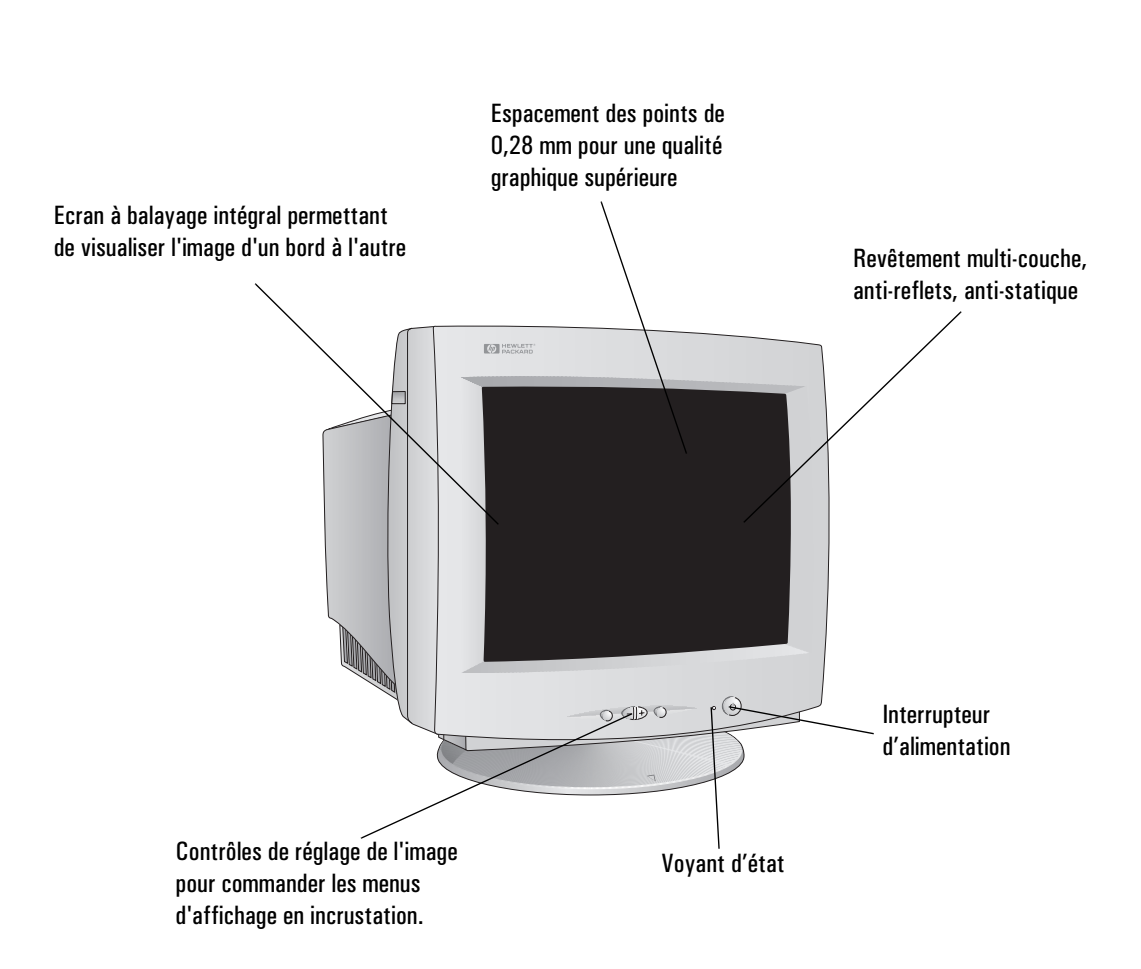

3

# HP D2837A et HP D2839A Moniteurs couleur 17 pouces Affichage 15,7 pouces

Guide de l'utilisateur

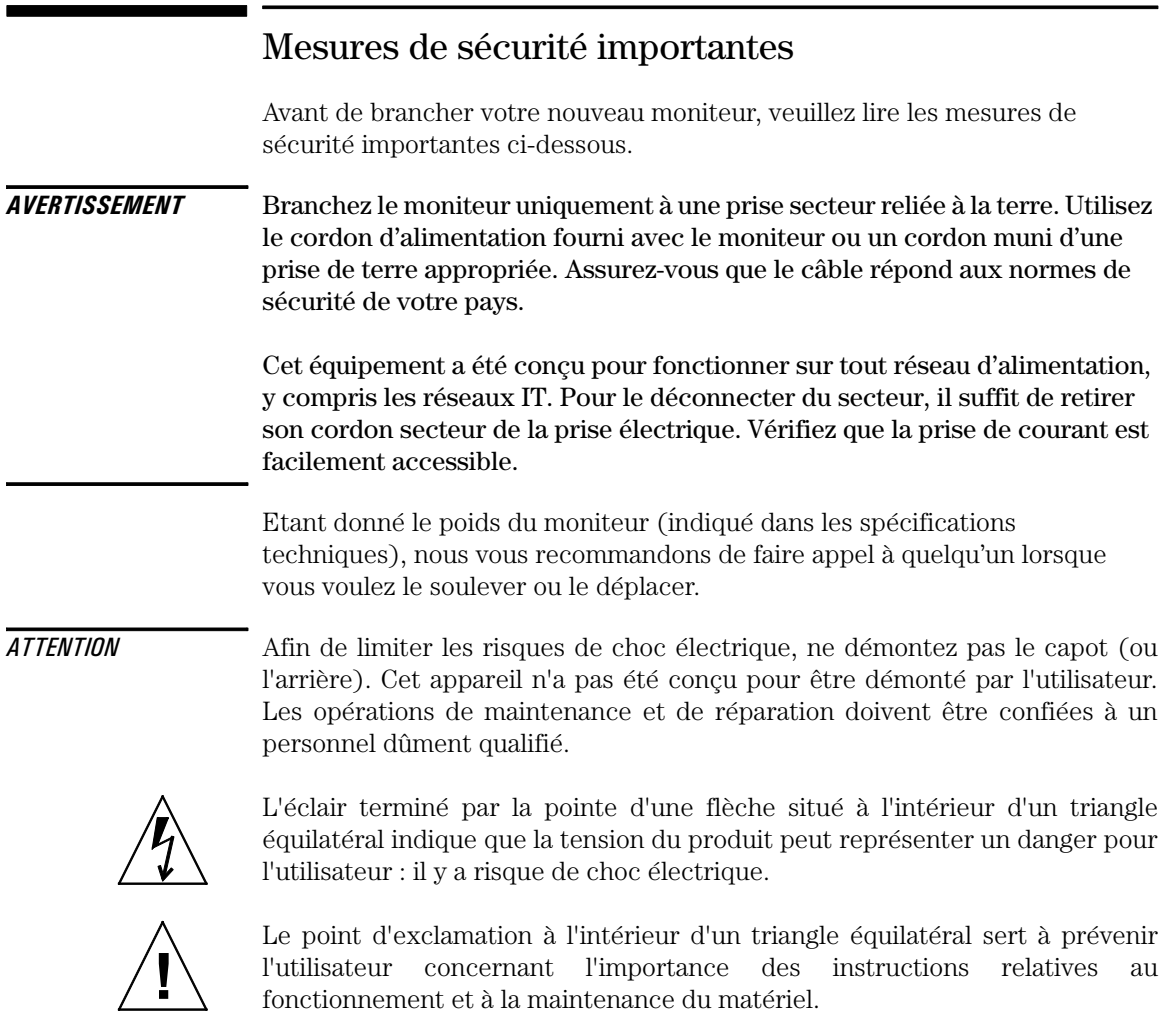

## Caractéristiques de votre nouveau moniteur

Votre nouveau moniteur couleur HP dispose d'un écran 17 pouces (affichage : 15,7 pouces), haute résolution, multi-synchrone. Il prend en charge plusieurs modes vidéo. Il est compatible avec tous les PC Hewlett-Packard.

Votre nouveau moniteur couleur HP dispose des options suivantes :

- écran plat 17 pouces, affichage 15,7 pouces et espacement des points 0,28 mm offrant une excellente résolution graphique. Revêtement multi-couche anti-reflets afin de réduire la réflexion.
- Prise en charge des modes vidéo Ultra VGA 1024 (avec une fréquence de rafraîchissement de 85 Hz) et Ultra VGA 1280 (avec une fréquence de rafraîchissement de 60 Hz).
- Réglage de l'image par menus en incrustation. Boutons de réglage de la couleur et de manipulation de l'image permettant d'améliorer la qualité et le positionnement de l'image.
- Système d'économiseur d'écran (norme  $VESA<sup>1</sup>$ ) contrôlé par des PC HP équipés de façon adéquate pour une réduction automatique de la consommation électrique de l'écran. En conformité avec le programme Energy Star Computers Program de l'agence américaine EPA2 relatif aux moniteurs à faible consommation d'énergie.
- Fonctions de configuration et d'identification automatique («Plug and Play») (norme VESA DDC1/2B) qui permet au moniteur de s'identifier sur des PC HP disposant de ces fonctions.
- Ergonomie suivant les normes ISO 9241-3/-7/-8.
- Emissions électriques et électrostatiques conformes aux spécifications MPRII du Conseil national suédois pour les mesures et les tests.
- Le monitreur HP D2839A est certifié TCO 95.

<sup>1.</sup> VESA est la Video Electronics Standards Association.<br>2. EPA est l'agence américaine pour la protection de l'er

<sup>2.</sup> EPA est l'agence américaine pour la protection de l'environnement.

# Installation du moniteur

## Emplacement du moniteur

Placez votre moniteur sur une surface plane et solide.

Assurez-vous que l'environnement d'exploitation n'est ni trop chaud, ni trop humide, ni soumis à des champs électromagnétiques excessifs causés notamment par des transformateurs, des moteurs et d'autres moniteurs.

## Connexion des câbles

- 1 Avant de procéder à la connexion des câbles, reportez-vous aux mesures de sécurité énumérées au début de ce manuel et vérifiez que l'ordinateur et le moniteur sont hors tension.
- 2 Connectez le câble vidéo (équipé d'un connecteur à 15 broches) à la prise vidéo de votre ordinateur. Serrez les vis à ailettes de la prise.
- 3 Raccordez le cordon secteur au moniteur.
- 4 Branchez l'autre extrémité du cordon secteur à une prise électrique.

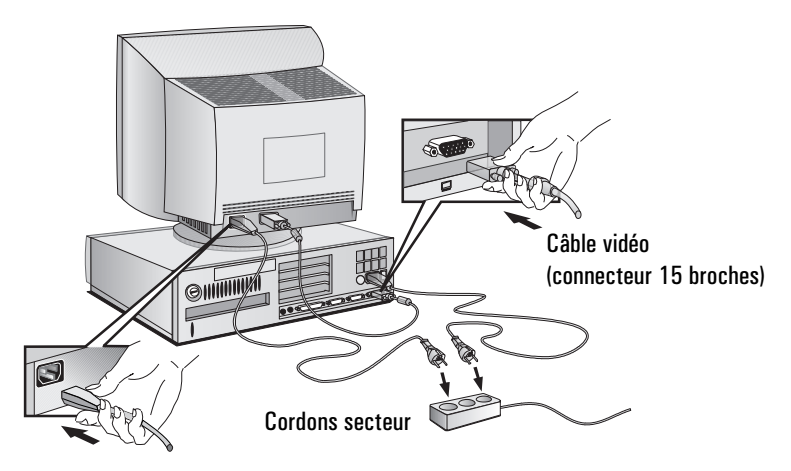

*REMARQUE* L'emplacement de la prise vidéo de votre PC peut être différent de celui représenté sur le schéma. Reportez-vous au manuel de l'ordinateur, le cas échéant.

# Utilisation du moniteur

L'interrupteur d'alimentation  $\bigcirc$  est situé à l'avant du moniteur.

Pour modifier la qualité, la position, la taille et l'aspect de l'image affichée, utilisez les contrôles situés sur la face avant du moniteur pour accéder aux menus en incrustation.

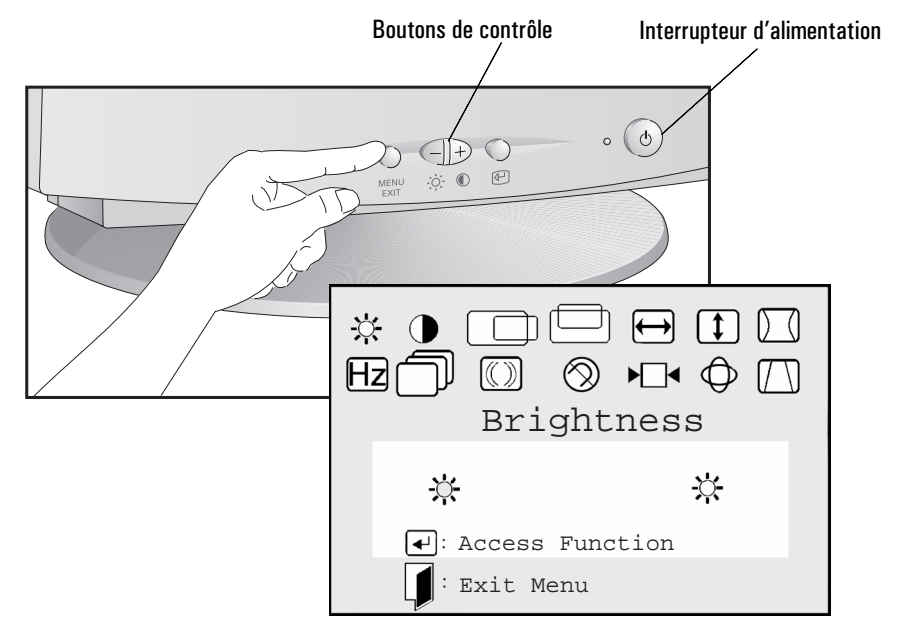

Appuyez sur le bouton  $\sqrt{\vphantom{a}_{\mathrm{EXIT}}}$  pour activer le menu en incrustation principal. Ce dernier contient les différentes fonctions de réglage du moniteur.

Pour sélectionner l'une de ces options, faites défiler ces dernières à l'aide des contrôles  $\Box$  et  $\Box$  jusqu'à atteindre l'option souhaitée puis appuyez sur  $\left(\rightleftarrow$ ) pour afficher le menu correspondant.

Pour régler l'option choisie, utilisez les contrôles  $\Box$  et  $\Box$  jusqu'à ce que vous obteniez les modifications souhaitées.

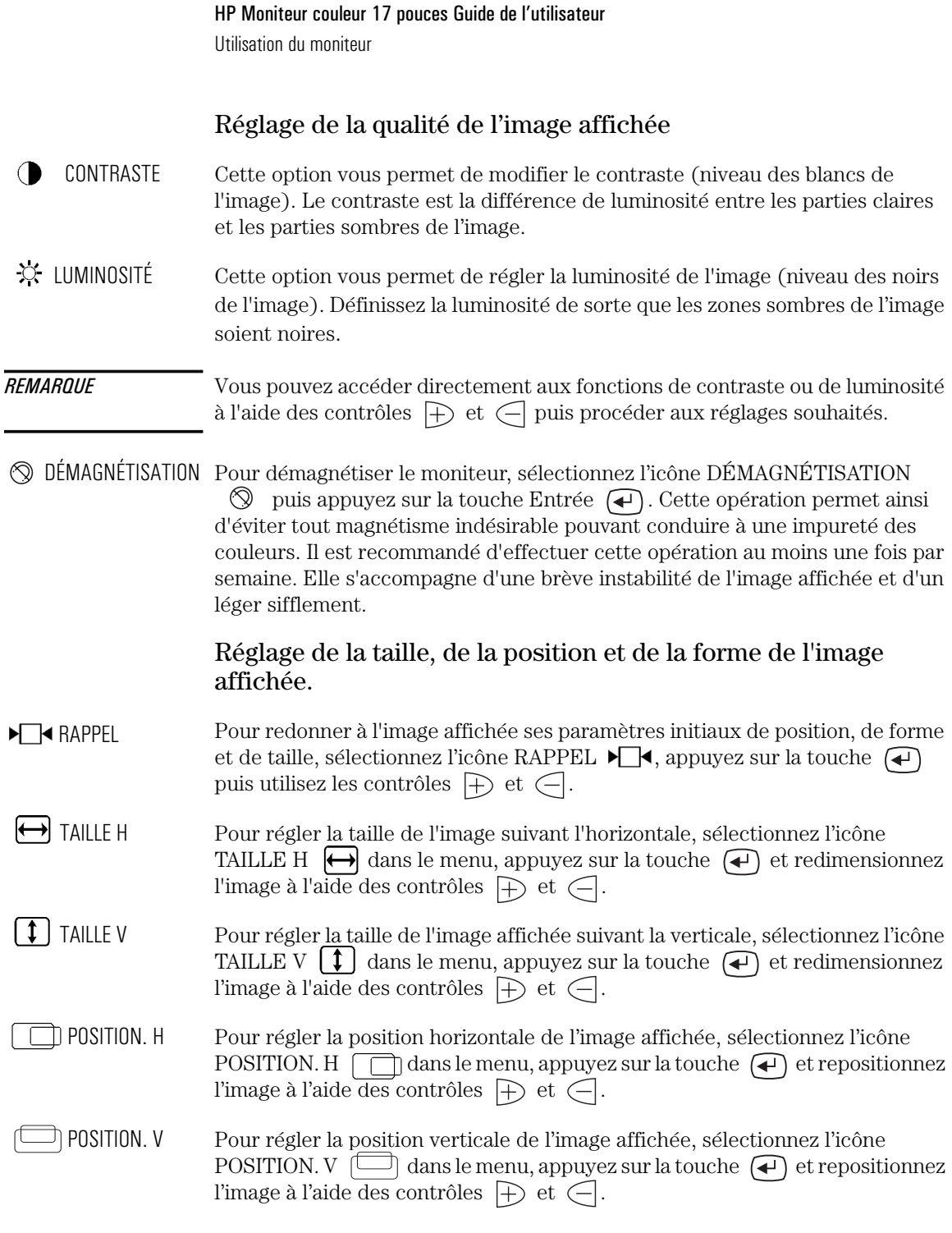

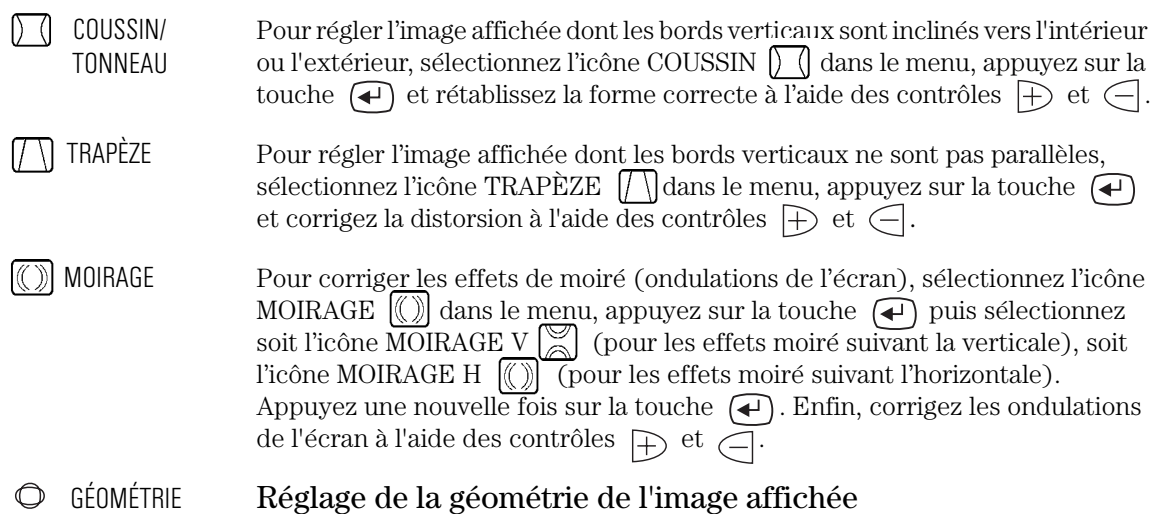

Les réglages concernant la forme de l'image affichée sont effectués dans le menu secondaire Géométrie. Pour accéder à ce menu, sélectionnez l'icône GEOMETRIE  $\bigcirc$  dans le menu principal.

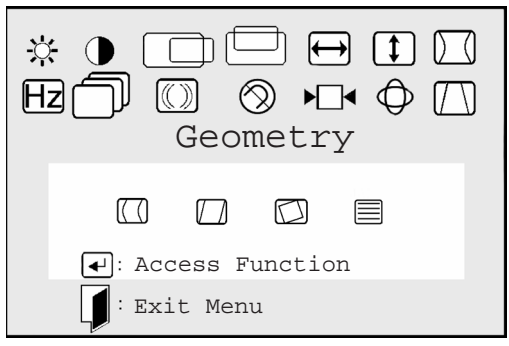

 EQUIL.COUSSIN Pour régler l'image affichée dont les bords verticaux sont inclinés vers la droite ou vers la gauche, sélectionnez l'icône EQUIL. COUSSIN  $\lceil \rceil$  dans le menu, appuyez sur la touche  $\left(\rightleftarrow)$  et corrigez la forme de l'image à l'aide des contrôles  $\oplus$  et  $\ominus$ .

 PARALLÉL- OGRAMME Pour régler l'image affichée dont les bords verticaux sont inclinés vers la gauche ou vers la droite, sélectionnez l'icône PARALLÉLOGRAMME  $\lceil \bigwedge$  dans le menu, appuyez sur la touche  $\left(\bigoplus\right)$  et corrigez la distorsion à l'aide des contrôles  $\Rightarrow$  et  $\ominus$ .

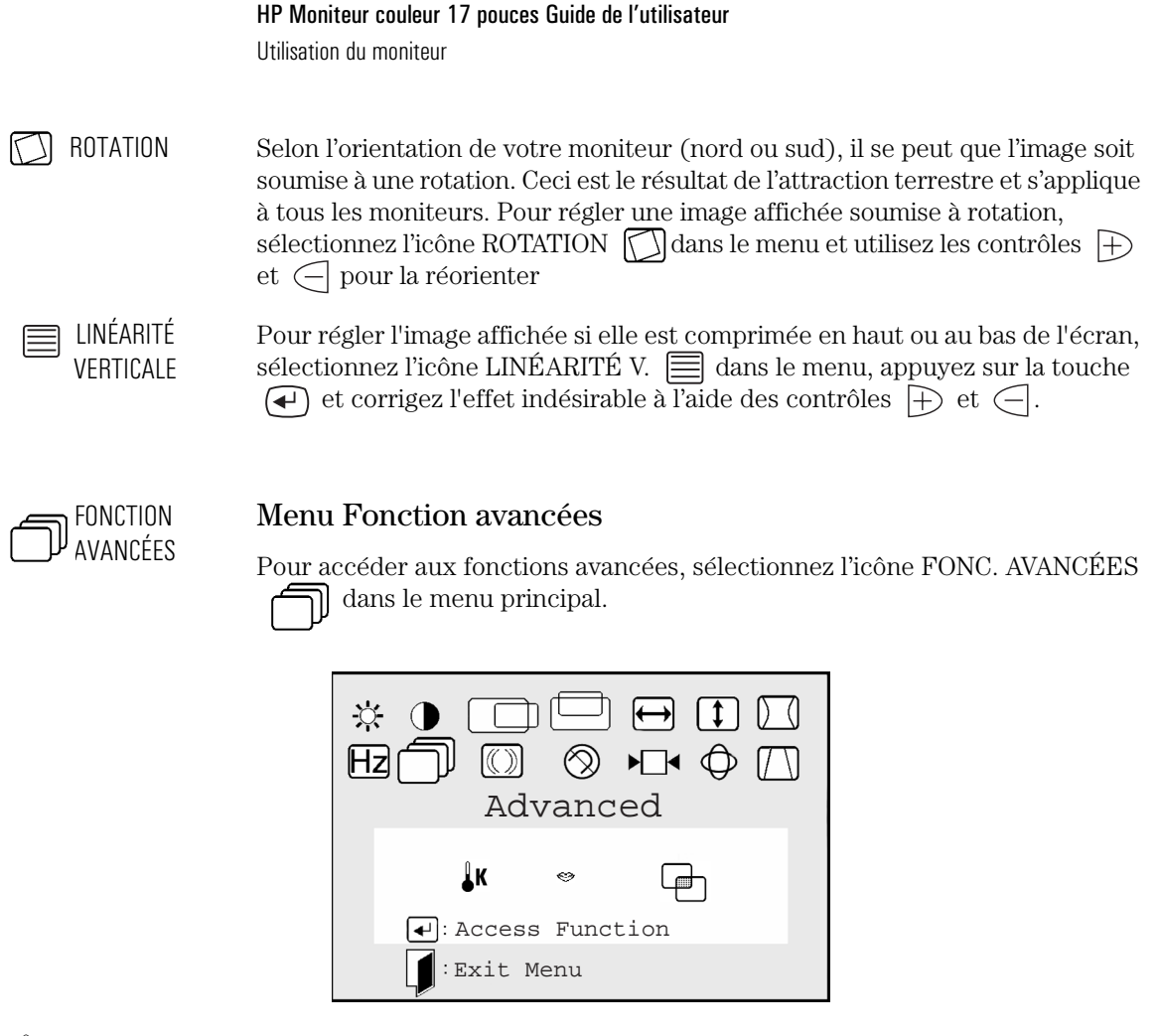

- $1\!\!1\!\!1$ K TEMP. COULEURS Pour régler la couleur de votre moniteur, sélectionnez l'icône TEMP. COULEURS  $\mathbf{\perp}$ **K** dans le menu des fonctions avancées, appuyez sur la touche  $\left(\rightleftarrow\right)$  et procédez au réglage de la température des couleurs à l'aide des contrôles  $\bigoplus$  et  $\bigoplus$ .
- LANGUE Pour régler la langue des menus en incrustation de votre moniteur, sélectionnez l'icône LANGUE  $\iff$  dans le menu des fonctions avancées, appuyez sur la touche  $\left(\rightleftarrow)$  et procédez au choix de la langue à l'aide des contrôles  $\bigoplus$  et  $\bigoplus$ .

 DEMI TEINTE Pour régler le menu en incrustation sur Demi Teinte (semi transparent), sélectionnez l'icône DEMI TEINTE  $\Box$  dans le menu des fonctions avancées, appuyez sur la touche  $\bigoplus$  puis appuyez sur  $\bigoplus$  pour activer ce réglage (ON). Désactivez le réglage Demi Teinte en appuyant sur  $\subset$  (OFF) pour régler le menu en incrustation (couleurs pleines).

### Définition de la quantité des informations affichées

Pour redéfinir la quantité d'informations affichées, modifiez la *résolution d'écran* de votre PC. Plus la résolution est élevée, plus la quantité d'informations affichées est importante. Il est conseillé d'utiliser une résolution de 1024 x 768 à 85 Hz ou 1280 x 1024 à 60 Hz afin de bénéficier d'une grande lisibilité des caractères, d'un nombre d'informations affichées optimal et d'une image exempte de scintillement.

Vous pouvez modifier les réglages de l'image affichée : ils sont automatiquement sauvegardés pour la résolution que vous utilisez. Exemple : si vous modifiez des réglages en mode SVGA, les nouveaux paramètres sont sauvegardés pour le mode SVGA. Si vous passez ensuite en VGA et modifiez des paramètres, ils seront sauvegardés pour le mode VGA. Lorsque vous reviendrez au mode SVGA, vous retrouverez automatiquement les paramètres précédents.

 MODE AFFICHAGE Pour connaître les résolutions et les fréquences de rafraîchissement utilisées par votre moniteur, sélectionnez l'icône MODE AFFICHAGE  $\|$ dans le menu principal. La résolution de votre écran s'affiche.

> Pour connaître les résolutions et les fréquences de rafraîchissement prises en charge par votre moniteur, sélectionnez  $\|\mathbf{Z}\|$  dans le menu principal et appuyez sur  $\left(\bigoplus\right)$  pour accéder à la liste des résolutions disponibles. Utilisez les contrôles  $\Box$  et  $\Box$  pour faire défiler les résolutions de la liste. Vous pouvez aussi consulter la section "Modes vidéo pris en charge", page 11. Pour modifier la résolution de l'écran, consultez, si nécessaire, le manuel qui vous a été fourni avec votre PC ou la documentation de votre système d'exploitation. Pour définir la fréquence de rafraîchissement (ou *fréquence de balayage vertical*) consultez le manuel qui vous a été fourni avec votre PC ou la documentation de votre système d'exploitation.

#### HP Moniteur couleur 17 pouces Guide de l'utilisateur

Utilisation du moniteur

Votre moniteur possède des fonctions «Plug and Play» (norme VESA DDC1/2B+) qui lui permettent de s'identifier sur des PC HP disposant de ces fonctions. Vous êtes alors assuré d'obtenir la meilleure fréquence de rafraîchissement pour la résolution que vous avez choisie. Vous pouvez également régler (en utilisant le logiciel adéquat - si disponible) les paramètres de votre moniteur directement à partir de votre PC.

#### Réduction de la fatigue oculaire

Pour éviter les scintillements et limiter la fatigue visuelle, utilisez la *fréquence de rafraîchissement* la plus élevée pour la résolution choisie. Nous vous recommandons d'utiliser la valeur 85 Hz. La fréquence de rafraîchissement correspond au nombre de fois où une image est rafraîchie dans une seconde.

#### Réduction de la consommation électrique

Si votre PC est capable de gérer la fonction d'économiseur d'écran VESA (option disponible sur de nombreux PC HP), vous pouvez réduire la consommation d'énergie de votre moniteur. Deux modes sont disponibles :

- Mode veille<sup>1</sup> (moins de 10 W). Dans ce mode, le voyant lumineux situé sur la face avant du moniteur devient vert et clignote rapidement.
- Le mode sommeil<sup>2</sup> (utilise moins de 5 W). Dans ce mode, le voyant lumineux est vert et clignote lentement.

Pour mettre votre PC en mode d'économie d'écran, consultez le manuel qui vous a été livré avec votre PC. Si l'écran n'affiche aucune image, vérifiez d'abord le voyant lumineux à l'avant du moniteur. Il se peut que votre PC soit déjà en mode d'économie d'écran.

- 1. Le mode veille est activé lorsque la synchronisation horizontale est coupée par le contrôleur vidéo.
- 2. Le mode sommeil est activé lorsque les synchronisations verticale et horizontale sont coupées par le contrôleur vidéo.

# Modes vidéo pris en charge

Votre moniteur est livré avec les modes vidéo figurant dans le tableau ci-dessous. Il prend également en charge des modes vidéo intermédiaires qui peuvent nécessiter un réglage de l'image à l'aide des contrôles correspondants. Tous les modes sont non entrelacés.

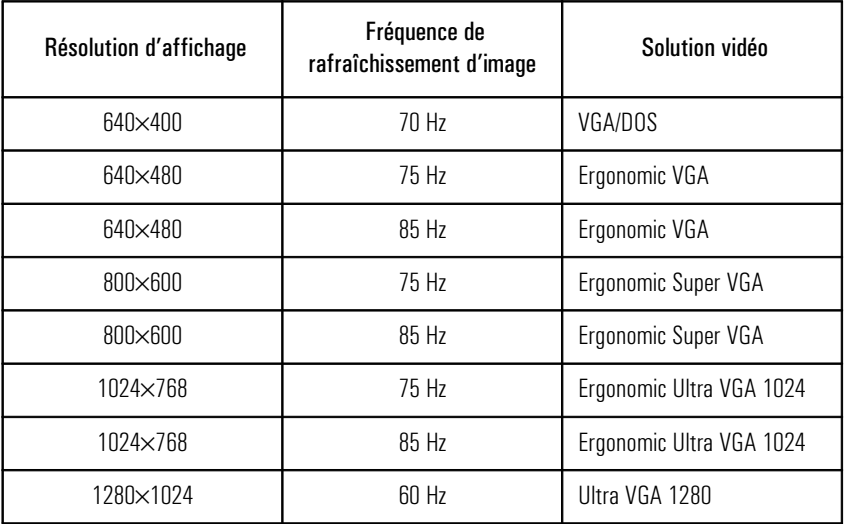

*ATTENTION* La sélection d'une combinaison de résolution d'affichage/fréquence de rafraîchissement supérieure à 1280 × 1024 à 60 Hz risque d'endommager votre moniteur.

# Caractéristiques techniques

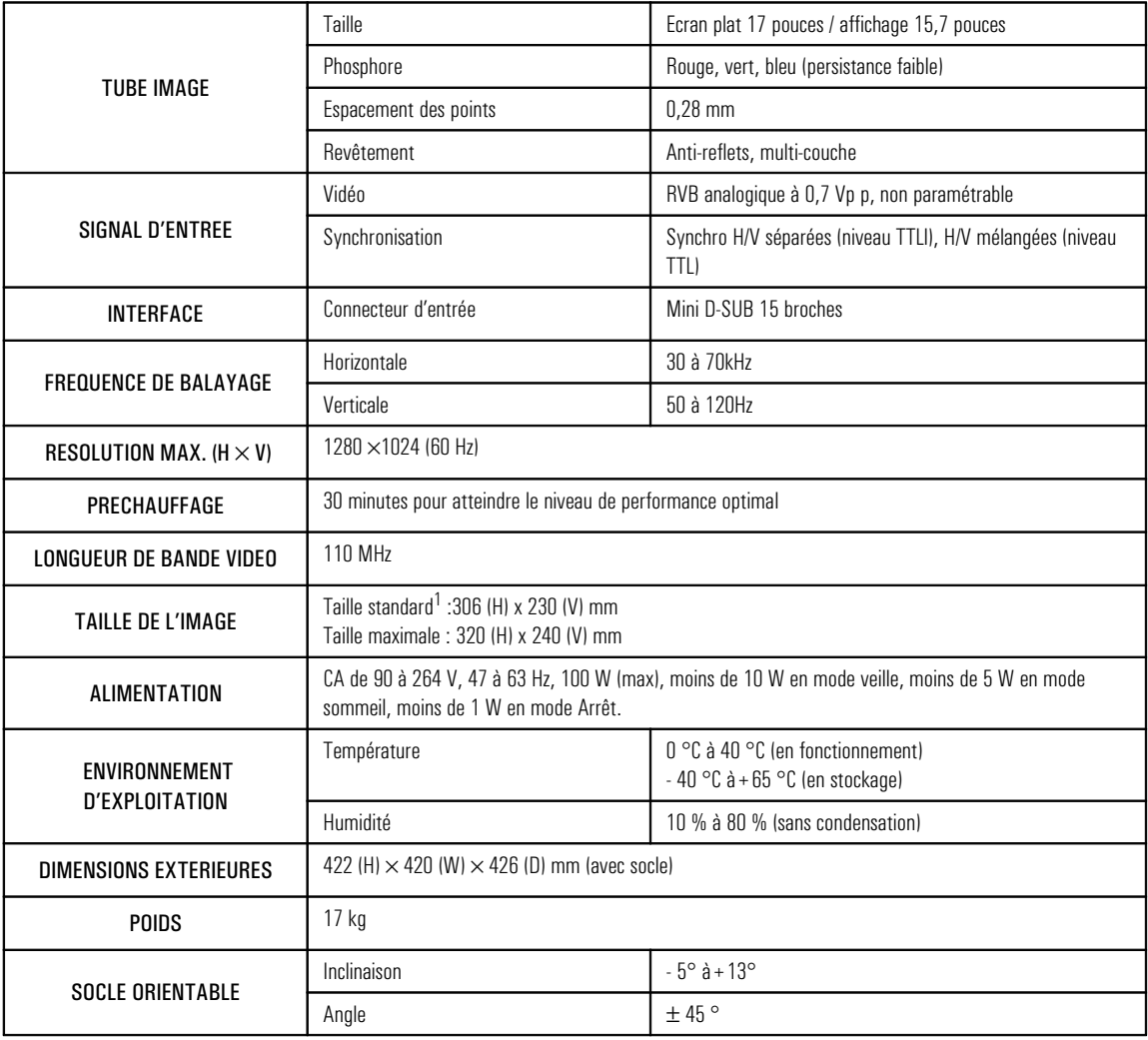

1. Utilisez les tailles d'image standard afin d'éviter toute distorsion.

## Entretien et nettoyage

Ne posez rien sur le moniteur. Vous risqueriez en effet d'obstruer la ventilation et d'endommager votre moniteur.

Ne laissez pas de liquide se répandre sur le moniteur ou à l'intérieur.

Pour augmenter la longévité de votre moniteur et éviter d'endommager le tube image (par exemple, *phosphore grillé* dû à l'affichage prolongé de la même image), il est recommandé :

- d'utiliser le système d'économiseur d'écran (sur les PC HP) ou tout autre programme d'économie d'écran.
- D'éviter de régler les niveaux de contraste et de luminosité à leur maximum pendant des périodes prolongées.
- Si vous ne disposez pas d'un système ou d'un programme de veille, mettez le moniteur hors tension ou réduisez le contraste et la luminosité au minimum lorsque vous ne vous servez pas du moniteur.

Le moniteur possède un revêtement anti-reflets et anti-statique. Pour éviter de l'endommager, nettoyez l'écran avec un chiffon doux ménager de la façon suivante.

- 1 Eteignez le moniteur et retirez la prise secteur (saisissez la prise et non pas le câble).
- 2 Humidifiez un chiffon doux avec la solution de nettoyage et essuyez doucement l'écran. Ne vaporisez pas de détergent directement sur l'écran, car il pourrait s'introduire dans le moniteur.
- 3 Séchez à l'aide d'un chiffon de coton doux et propre.

N'utilisez pas de solutions à base de fluor, d'acides ou d'alcalis.

# Informations relatives à la protection de l'environnement

HP s'est fermement engagé en faveur de l'environnement. Votre moniteur HP a été conçu dans un souci de respect maximum de l'environnement.

HP peut également reprendre votre ancien moniteur en fin de vie, afin de le recycler.

HP a mis en place dans plusieurs pays des programmes de recyclage. Les appareils à recycler sont envoyés dans les usines de reconditionnement de HP en Europe ou aux Etats-Unis qui s'efforcent de réutiliser le maximum de composants. Le reste est recyclé. Les piles/batteries et autres substances potentiellement toxiques font l'objet d'un traitement spécial qui les réduit à des composants non toxiques par procédé chimique. Pour plus de détails sur les programmes de recyclage HP, contactez votre distributeur ou le service commercial HP le plus proche.

Le tube à rayons cathodiques de ce moniteur ne contient pas de cadmium.

# Garantie du matériel

Vous trouverez ci-après la garantie couvrant votre moniteur HP. Son contenu peut varier d'un pays à l'autre. En cas de doute, veuillez contacter votre distributeur ou le service commercial HP le plus proche.

### Garantie limitée sur le matériel

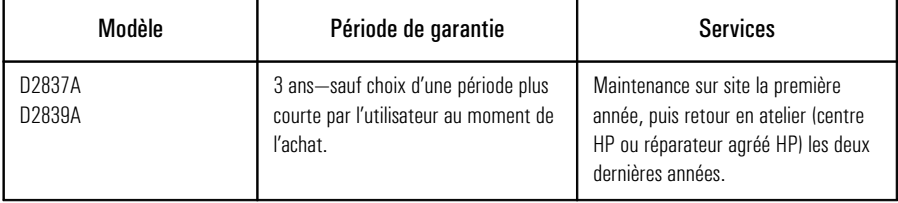

Hewlett-Packard (HP) garantit pendant la période indiquée plus haut et à compter de la date d'acquisition par l'utilisateur final que ce moniteur est exempt de vices de fabrication. En cas de défectuosité de cette nature, si vous renvoyez le moniteur à un distributeur HP agréé ou à un centre HP pendant la période de garantie, HP s'engage à réparer ou à remplacer, à son choix, le produit défectueux par une unité neuve ou quasi neuve du même modèle ou d'un modèle équivalent. Dans le cas où HP est dans l'incapacité de réparer ou de remplacer le produit dans un délai raisonnable, l'unique recours de l'acheteur consiste en une demande de remboursement du prix d'achat au retour du produit.

Si vous avez acheté ce moniteur avec un ordinateur personnel HP (Vectra, Brio ou Kayak), reportez-vous aux conditions de la garantie sur le matériel PC HP (Vectra, Brio or Kayak) (pour les limites de garantie, la responsabilité de l'utilisateur et les conditions d'application de la garantie).

## Limites de garantie

La garantie ci-dessus ne s'applique pas aux défauts causés par : une mauvaise utilisation (y compris en cas d'écran «brûlé») ; des modifications non autorisées ; un fonctionnement et un stockage en dehors des conditions d'environnement et d'exploitation spécifiées ; un accident lors du transport ; une maintenance par du personnel non qualifié ou des défauts résultant de l'utilisation de logiciels, d'accessoires, de supports, de consommables, etc. autres que HP.

Garantie du matériel

A L'EXCEPTION DE LA GARANTIE EXPLICITE CI-DESSUS ET POUR LA PERIODE INDIQUEE, HP N'ASSUME AUCUNE GARANTIE DE QUELQUE NATURE QUE CE SOIT (ECRITE OU ORALE) ET A QUELQUE TITRE QUE CE SOIT EN RAPPORT AVEC CE PRODUIT.

Certains pays/états ne reconnaissent pas l'exclusion ou la limitation de garantie, il se peut donc que les limites de garantie ci-dessus ne vous concernent pas. Cette garantie vous confère certains droits en sus des droits reconnus par la législation en vigueur.

#### Limites de responsabilité et recours

LES RECOURS DECRITS PRECEDEMMENT CONSTITUENT LES SEULS RECOURS LEGAUX CONCEDES A L'ACHETEUR. EN AUCUN CAS, HP NE POURRA ETRE TENU RESPONSABLE DE TOUT DOMMAGE DE QUELQUE NATURE QUE CE SOIT ET QUELLE QUE SOIT LA JUSTIFICATION LEGALE INVOQUEE (GARANTIE, CONTRAT, NEGLIGENCE OU AUTRE).

Les limites de responsabilité précédentes sont invalidées lorsqu'un produit HP vendu sous cette garantie a été jugé défectueux par un tribunal de la juridiction compétente et avoir causé directement mort d'homme, des blessures physiques ou des dommages aux biens d'une personne ; à la condition toutefois, que la responsabilité de HP en cas de dommages matériels n'excède pas 50 000 dollars ou le prix d'achat du produit à l'origine de ces dommages.

Certains pays/états ne reconnaissent pas l'exclusion ou la limitation des dommages indirects, il se peut donc que les limites ou l'exclusion ci-dessus ne vous concernent pas.

# Informations réglementaires

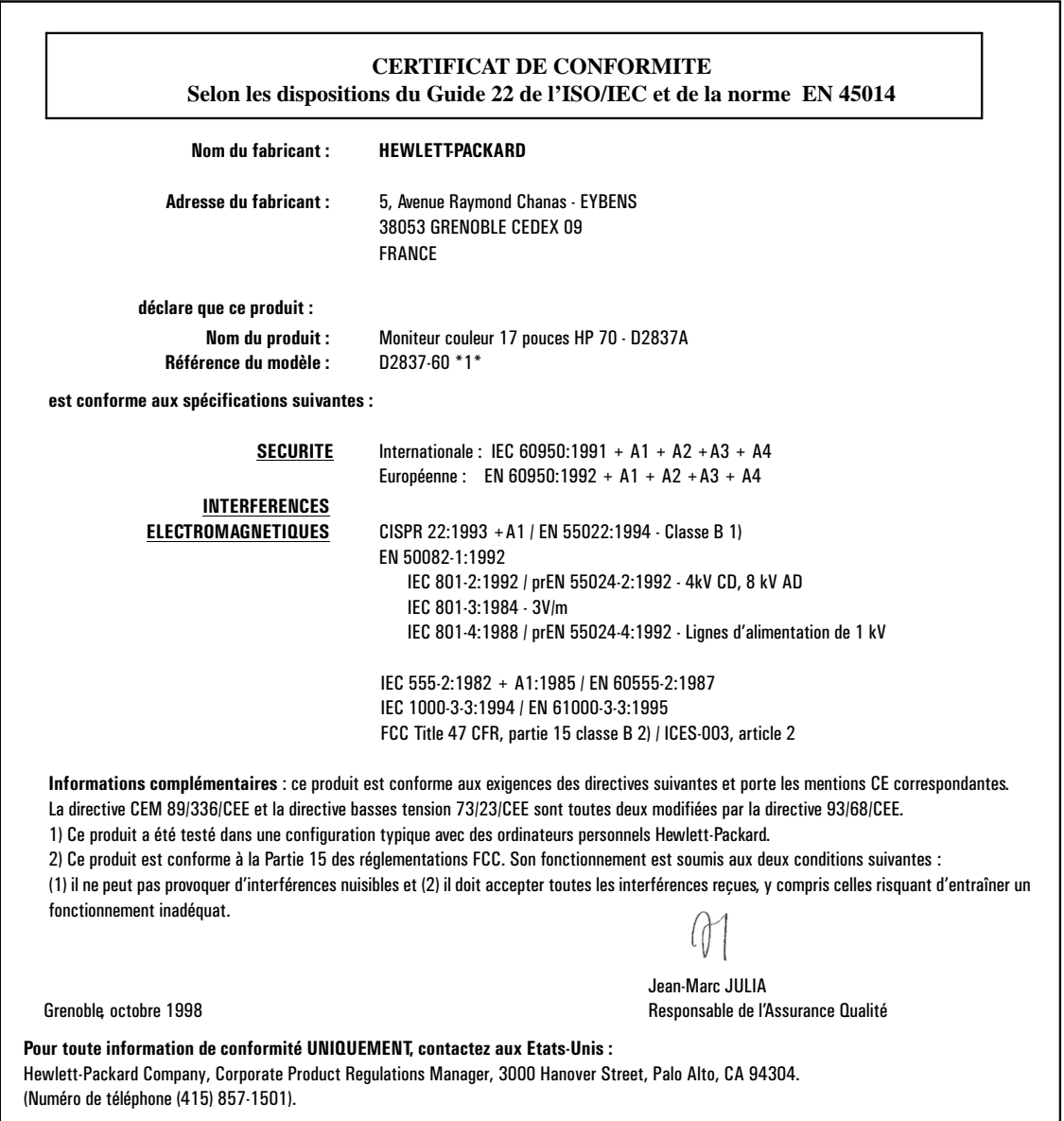

Informations réglementaires

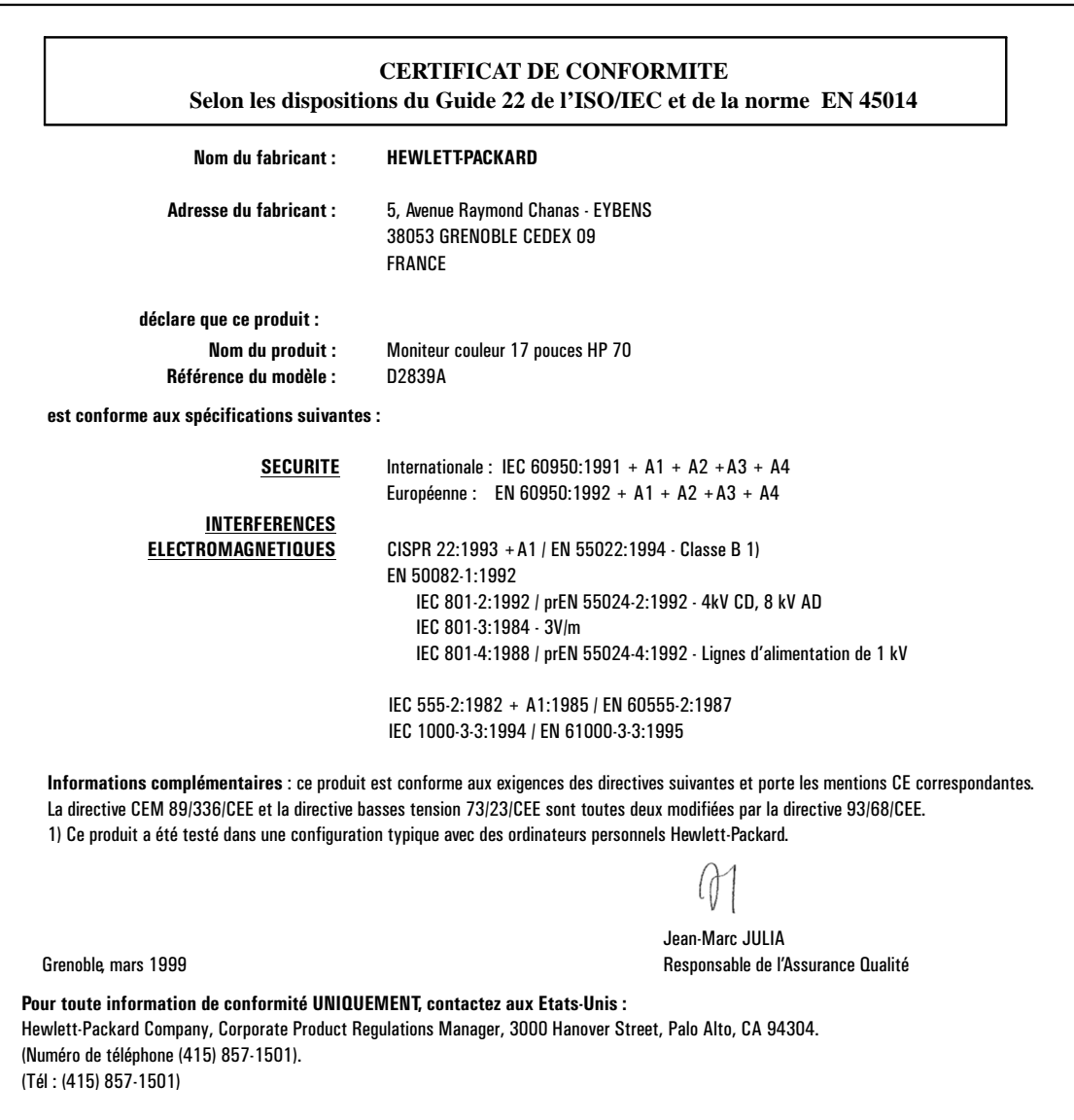

## Emission de rayons X

Ce produit émet des rayons X en fonctionnement, mais ne présente aucun risque pour l'utilisateur car il est conforme aux réglementations sanitaires en vigueur, telles que le Radiation Act of Germany en Allemagne et le Radiation Control for Health and Safety Act aux Etats-Unis.

Les radiations émises par ce produit sont inférieures à 0,1 mR/heure (1 uSv/heure) à une distance de 10 centimètres de la surface du tube à rayons cathodiques (CRT). Le niveau des radiations dépend principalement des caractéristiques du CRT et des circuits haute et basse tension associés. Des réglages particulièrement précis ont été effectués sur les composants internes pour assurer une sécurité d'exploitation optimale. Tout réglage interne doit être impérativement effectué par des techniciens qualifiés.

Le tube image ne doit être remplacé que par un CRT identique.

## Norme générale

Le moniteur couleur HP 17 pouces a été testé selon les normes d'émission MPR 1990:8 et s'est avéré conforme aux normes MPR 1990:10 (2.01 - 2.04).

## Notice for Canada (D2837A uniquement)

This Class "B" digital apparatus meets all requirements of the Canadian Interference-Causing Equipment Regulations.

Cet appareil numérique de la Classe B respecte toutes les exigences du règlement sur le matériel brouilleur du Canada.

## HP Moniteur couleur 17 pouces Guide de l'utilisateur

Informations réglementaires

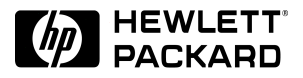

 $\frac{50\%}{\Lambda}$ 

Paper not bleached with chlorine

Part Number 5969-1933 Printed 04/99 in

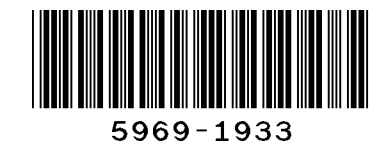